# Introducing JSF

#### Why Another Framework?

Sample Content **Content Content Content Content Content Content Content Content Content Content Content Content** 

#### The Evolution of Web Frameworks

#### **JSP based Web Apps have slowly evolved**

- $\Box$ Initially server pages held lengthy blocks of code
- $\Box$ Business logic was moved into controller components
	- Within frameworks such as Struts and WebWork
- □ Presentation code was moved into Tag Libraries
	- Libraries like the JSTL encapsulated 'wiring'
	- Other libraries focused on generating complex HTML / CSS □ To represent 'widgets' like calendars, charts and maps
- **The design of the Web App becomes much neater** 
	- $\Box$  But the users experience is still much less rich than with a traditional thick client written in a GUI library like Swing

#### The Evolution of Web Frameworks

- As Web Apps become more popular we increasingly want them to behave like normal GUI's
	- □ This means 'Web Widgets' must work like 'GUI Widgets'

#### ■ Key characteristics of GUI components are:

- $\Box$  They are arranged in a tree structure
	- $\blacksquare$  The window acts as the root of the tree
- $\Box$  They hold and display their own state
	- E.g. a table maintains a model of the data within it
- $\Box$  They both generate and respond to events
	- A component generates events as it is used
	- Other components can listen for these events

#### The Evolution of Web Frameworks

- Component tree based Web Frameworks have emerged П. The HTML and Web Control libraries in ASP .NET
	- □ JavaServer Faces in Enterprise Java
- Both use the 'Page Controller' pattern:
	- $\square$  Each time the page is requested a tree of components is created
	- $\Box$  $\Box$  The tree of components generates a complex user interface
	- When the user makes a choice a 'postback' occurs
		- The Web Page generates a POST request back to the server page that generated it, containing information about the event
	- $\Box$ The event is processed on the server side
	- $\Box$ A new version of the page is sent to the browser

## Introducing JavaServer Faces

- **JSF** is an architecture for building web controls
	- □ Components that render a sophisticated GUI, expose a standard event model and mana ge their own state
- Components to generate basic HTML forms are provided
	- $\Box$  The intention is for vendors to use the framework to develop interoperable libraries of more complex widgets
- **JSF** is not necessarily tied to the JSP API
	- $\Box$  JSF will initially be used as a layer on top of JSP, but there is no reason why the JSP layer could not be replaced...

### Introducing JavaServer Faces

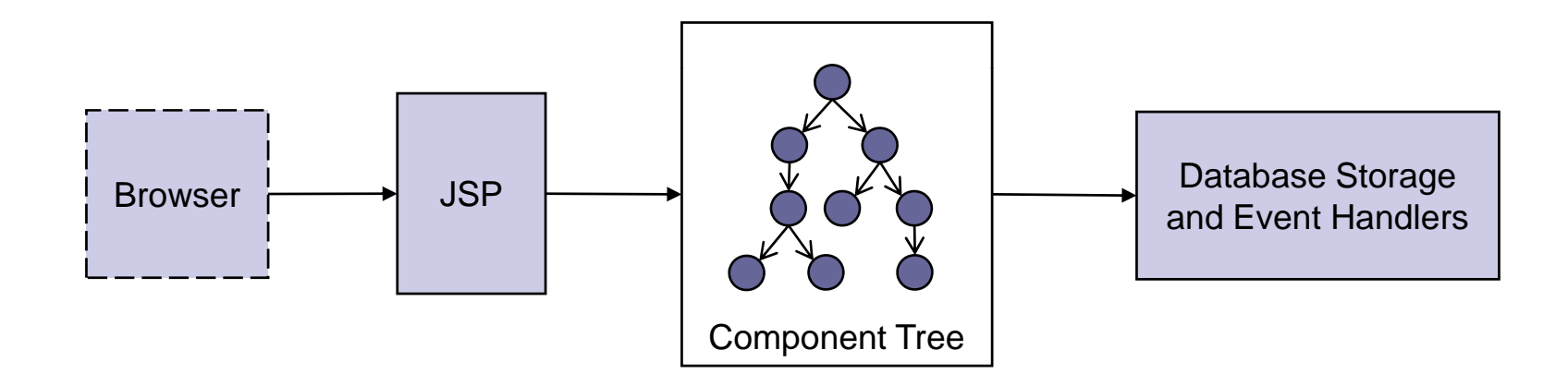

### Goals of JavaServer Faces

#### **JSF** components are designed to:

- $\Box$ Manage their own state across requests
- $\Box$ Encapsulate browser specific rendering issues
- $\Box$  Provide an event handling infrastructure that allows server side code to respond to browser events
- $\Box$ Convert and validate the data received from clients
- $\square$  Handle navigation between pages and error reporting
- The specification is arranged into thirteen packages
	- $\Box$  Reflecting the complexity and modularity of JSF
	- $\Box$  You don't need in-depth knowledge of how the components are implemented in order to make use of JSF

## Packages in JavaServer Faces

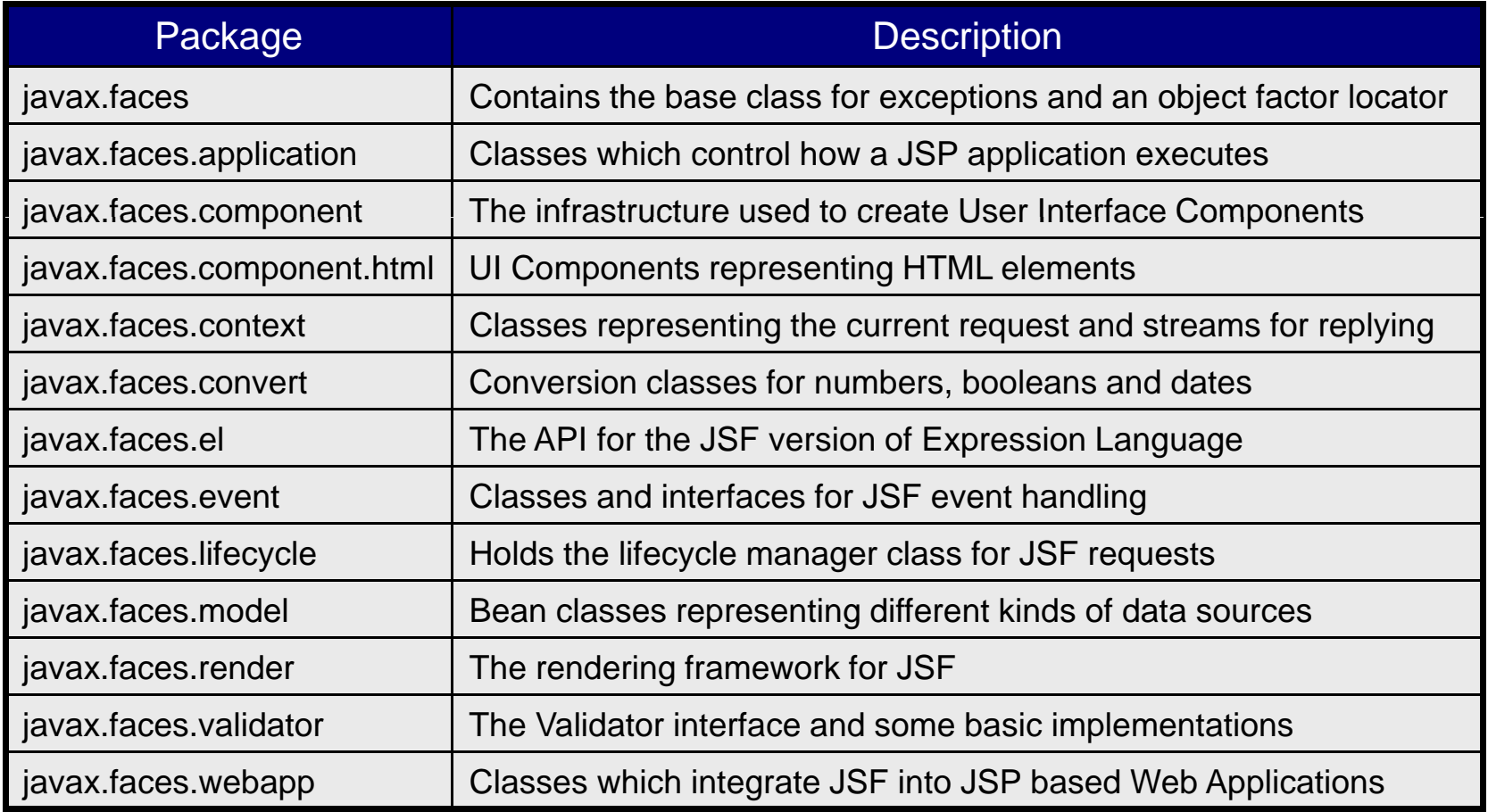

## Comparing JSF to ASP .NET

#### ■ ASP .NET controls have several advantages

- □ They are fully integrated with Visual Studio .NET
- $\Box$  ASP .NET has always included a library of controls that generate rich content (e.g. the calendar control)
- $\Box$  It is relatively easy to write new controls
- **JSF** is slowly catching up
	- $\Box$ It is the official Web Framework in JEE 5
	- $\Box$ It is increasingly supported by IDE's like NetBeans
	- □ Open source and commercial JSF libraries are emerging
		- Such as Oracle ADF Faces and MyFaces
		- But there is still no official library

# Comparing JSF to ASP .NET

```
<form runat="server" style="border: solid black thin; background-color: cyan;
  margin-left: 5em; width: 20em; padding-width: 2em;">
  <p style="margin-left:2em; margin-top: 1em;">
      <asp:Label ID="salaryInstructions" RunAt="Server" 
                    Text="Please enter your gross salary"/><br/>
      <asp:TextBox ID="grossSalary" RunAt="Server" Text="10000"/>
  </p><p style="margin-left:2em;">
      <asp:Label ID="taxInstructions" RunAt="Server" Text="Please enter your tax rate"/><br/>
      <asp:RadioButtonList ID = "taxList" RunAt = "server" >
           <asp:ListItem Value="20" Text="Basic Rate (20%)" Selected="true" RunAt="server"/>
           <asp:ListItem Value="30" Text="Medium Rate (30%)" RunAt="server"/>
           <asp:ListItem Value="40" Text="High Rate (40%)" RunAt="server"/>
      </asp:RadioButtonList>
  </p><p style="margin-left:2em;"><asp:Label ID="netSalary" RunAt="Server"/></p>
  <asp:Button Text="Calculate" OnClick="CalculateSalary" 
                    RunAt="Server" style="margin-bottom: 1em;"/>
</form>
```
## Comparing JSF to ASP .NET

```
<script language="C#" runat="server">  language="C#" 
  void CalculateSalary(Object sender, EventArgs e) {
       try {
           //get the values selected by the user
           // NB no need to muck about with session or request objects
           double gross = Double.Parse(grossSalary.Text);
           int taxAmount = Int32.Parse(taxList.SelectedItem.Value);
           //change the text to be displayed
            salaryInstructions.Text = "You entered the following salary";
           taxInstructions.Text = "You selected the following tax level";
           //display the net salary
           netSalary.Text = "Your net salary is: " + (gross - ((gross*taxAmount)/100));
      } catch(FormatException ex) {
           salaryInstructions.Text = "Please enter a salary level!";
       }
  }
</script
>
```
## Performance Issues With JSF

- F. Component tree based frameworks have issues with performance and scalability
	- $\Box$  The richer the user experience provided by the server-side components the greater the number of postbacks required
	- $\square$  Every postback forces the user to wait for the page to be regenerated and places an additional load on the server
	- $\Box$  Architects have to balance usability with efficiency
- One possible solution is to combine JSF with AJAX
	- $\Box$  AJAX technologies allow sections of the web page to be repainted via partial postbacks sent from JavaScript functions
	- □ Again this mirrors how a regular GUI operates

### JavaServer Faces and AJAX

- JSF and AJAX can work well together
	- $\Box$  JSF components can encapsulate the generation of the complex client-side JavaScript that AJAX requires
	- $\Box$ Most JSF based libraries now offer some AJAX enabled widgets
- **JavaScript generation should be kept to a minimum** 
	- $\Box$  Common functions should be held in '.js' files
	- $\Box$  Third party script libraries for AJAX are available
- AJAX enabled JSF widgets should be easy to use
	- $\Box$  $\Box$  They should have the same 'drag and drop' usability
	- $\Box$ Note that there is no standard JEE toolkit for AJAX

#### JEE Design, Seam and Web Beans

- **JSF** does not yet tie-in with other JEE specifications
	- $\Box$  Data entered into JSF components is stored in normal JavaBeans, which also hold the event handlers
	- $\Box$  There is no standard way of combining these with:
		- Business components like Enterprise JavaBeans
		- Data mapping technologies like the Java Persistence API
- **The Seam framework shows how this can be done** 
	- $\Box$  It makes it easy to join JSF and EJB components together
	- $\Box$ This is particularly useful for generating CRUD web apps
- A JSR is underway to make this functionality part of JEE  $\Box$ This is JSR 299, commonly known as 'Web Beans'

# Working With JSF

#### Building JavaServer Faces Based Web Applications

Sample Content **Content Content Content Content Content Content Content Content Content Content Content Content** Content Content Content Content Content Content Content Content Content Content Content Content Content Conte

### JavaServer Faces Basics

- JSF components appear on JSP's as custom actions □ All the actions inherit from the class 'UIComponentTag'
- Two tag libraries are referenced at the top of the JSP
	- $\Box$  One library for general purpose actions
		- <%@taglib uri="http://java.sun.com/jsf/core" prefix="f"%>
	- □ One library for the HTML rendering actions
		- <%@taglib uri="http://java.sun.com/jsf/html" prefix="h"%>
- All requests go through a Front Controller Servlet
	- □ The full name of which is "javax.faces.webapp.FacesServlet"
- As in Struts the Front Controller has its own config file
	- $\Box$ By default this is called "faces-config.xml"

#### JavaServer Faces Basics

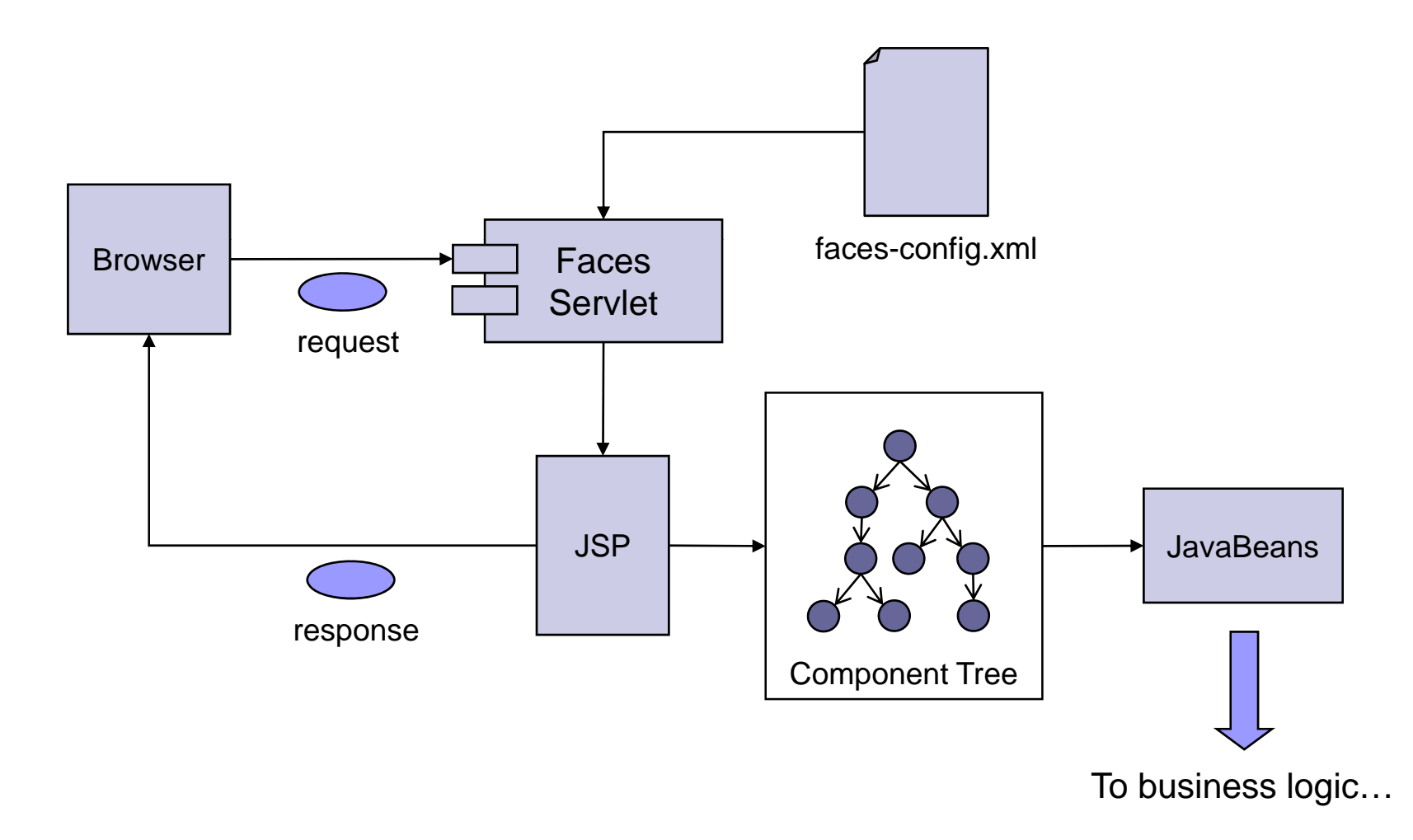

#### Elements in the JSF Config Fil e

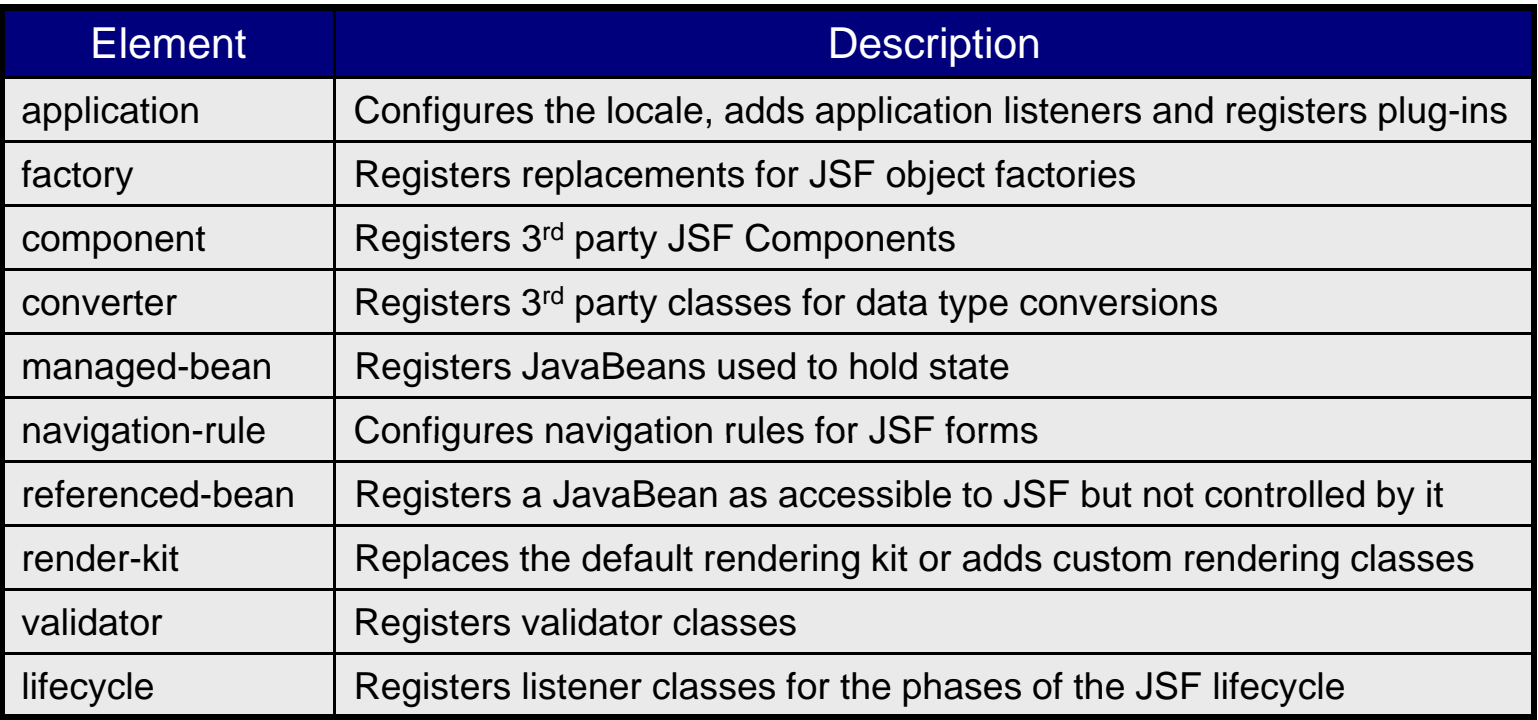

## Basic JSF Processing

- **JSF Components get and set the value of JavaBeans** 
	- Using an Expression Language similar to JSP 2.0 EL
	- $\Box$  The syntax is '#{ ... }' rather than '\${ ... }'
- The beans are configured in 'faces-config.xml'
	- □ Using the '<managed-bean>' element
	- $\Box$ Initial values can be set for the bean properties
- The configuration file also contains navigation rules
	- □ Using the '<navigation-rule>' element
	- $\Box$ These specify where a request is directed when a form submits
	- $\Box$  Each rule specifies the input page, one or more keys associated with submit buttons and one or more destination URL's

## Requesting JSF Pages

- URL's used by browsers do not map directly to the locations of JSP's using JSF
	- □ Instead the 'url-pattern' parameter of the Front Controller specifies a mapping to be used by clients
- This mapping can be based on a prefix or an extension
	- $\square$  " faces' is recommended for an extension mapping
		- So if a browser requests 'jsfapp/jsp/mypage.faces' the 'FacesServlet' will find and include 'jsfapp/jsp/mypage.jsp'
	- □ For a prefix mapping '/faces/\*' is recommended
		- So is a browser requests 'jsfapp/faces/mypage.jsp' the 'FacesServlet' will find and return 'jsfapp/mypage.jsp'

## JSF Web App - 'web.xml'

<web-app xmlns="http://java.sun.com/xml/ns/j2ee" xmlns:xsi="..." xsi:schemaLocation="..."> <servlet><servlet-name>Faces Servlet</servlet-name><servlet-class>javax.faces.webapp.FacesServlet</servlet-class> <load-on-startup>1</load-on-startup> </servlet><servlet-mapping> <servlet-name>Faces Servlet</servlet-name><url-pattern>\*.faces</url-pattern> </servlet-mapping> <listener><listener-class>com.sun.faces.config.ConfigureListener</listener-class> </listener><welcome-file-list><welcome-file>jsp/startup.jsp</welcome-file> </welcome-file-list></web-app>

### JSF Web App - 'faces-config.xml'

<?xml version="1.0" encoding="UTF-8"?> <!DOCTYPE faces-config PUBLIC "-//Sun Microsystems, Inc.//DTD JavaServer Faces Config 1.1//EN" "http://java.sun.com/dtd/web-facesconfig\_1\_1.dtd"> <faces-config> <!-- Configure navigation between pages --> <navigation-rule> <from-view-id>/jsp/jsf/salary.jsp</from-view-id> <navigation-case> <from-outcome>ok</from-outcome><to-view-id>/jsp/jsf/result.jsp</to-view-id> </navigation-case> </navigation-rule> <!-- Configure JavaBeans --> <managed-bean> <description>The Employee Bean</description> <managed-bean-name>emp</managed-bean-name> <managed-bean-class>demos.jsf.beans.EmployeeBean</managed-bean-class> <managed-bean-scope>session</managed-bean-scope> </managed-bean> </faces-config>

## The Component Tree

- **JSF Components must be arranged in a tree** 
	- $\Box$ The top level component must be of type 'UIViewRoot'
	- $\Box$ Its children are the 'top level' components
	- □ These in turn may contain other components and so on
- **This tree structure is reflected in a JSF page** 
	- $\Box$  $\Box$  All the actions on the page must be within a '<c:view>' tag
	- Actions for an HTML form must be inside a '<h:form>' tag
- As with JSP some JSF pages may be modular
	- $\Box$ They may be designed to be included by other pages
	- $\Box$ In this case the actions can be put inside a '<c:subview>'

## JSF Web App - Input Page

```
<%@page language="java" contentType="text/html"%>
<%@taglib uri="http://java.sun.com/jsf/core" prefix="f"%>
<%@taglib uri="http://java.sun.com/jsf/html" prefix="h"%>
<html><body><h2>Please enter:</h2>
     <f:view><h:form><p>Your basic salary:<h:inputText size="10" value="#{emp.salary}"/></p>
           <p>Your monthly deductions:<h:inputText size="10" value="#{emp.deductions}"/></p>
           < pYour marital status:<br/>
               <h:selectOneRadio value="#{emp.maritalStatus}">
                   <f:selectItem itemValue="married" itemLabel="married"/><f:selectItem itemValue="not married" itemLabel="not married"/></h:selectOneRadio></p><p><h:commandButton action="ok" value="CalculateSalary"/></p>
        </h:form></f:view>/b d
</body>
</html>
```
## JSF Web App - JavaBean

```
public class EmployeeBean {
    //accessor methods for properties
    public void setSalary(double salary) { this.salary = salary; }
    public double getSalary() { return salary; }
    public void setDeductions(double deductions) { this.deductions = deductions; }
    public double getDeductions() { return deductions; }       
    public void setMaritalStatus(String maritalStatus) { this.maritalStatus = maritalStatus; }
    public String getMaritalStatus() { return maritalStatus; }
    public double getWage() {
         boolean isMarried = "married".equalsIgnoreCase(maritalStatus);
         double tax_rate = isMarried ? married_tax_rate : single_tax_rate;
         double tax = salary * (tax_rate / 100);
         return ((salary - tax) / 12) - deductions;
     }
    private double salary; \frac{1}{2} //yearly gross salary
    private double deductions; \frac{1}{2} //monthly deductions
    private String maritalStatus; \frac{1}{2} //marital status
    private static final double single_tax_rate = 20; //tax rate if not married
     private static final double married_tax_rate = 15;                             //tax rate if married
}
```
## JSF Web App - Output Page

```
<%@page language="java" contentType="text/html"%>
<%@taglib uri="http://java.sun.com/jsf/core" prefix="f"%>
<%@taglib uri="http://java.sun.com/jsf/html" prefix="h"%>
<html><head><title>JavaServer Faces Demos</title></head><body>
     <f:view><h:form><p>Your monthly wage is <h:outputText value="#{emp.wage}"/></p>
         </h:form></f:view></body>
</html>
```
## The Tag Libraries in Detail

#### **The core library contains tags:**

- ш To serve as containers
- $\Box$ To represent the built in validators and converters
- $\Box$ To introduce your own validators and converters
- $\Box$  To attach extra features to components
	- Such as registering a class as an event handler
- $\Box$ To configure items within selection components
- $\Box$ To load resource bundles
- The HTML library contains tags:
	- □ To represent the inputs of an HTML form
	- $\Box$ To represent output formatted by CSS and tables

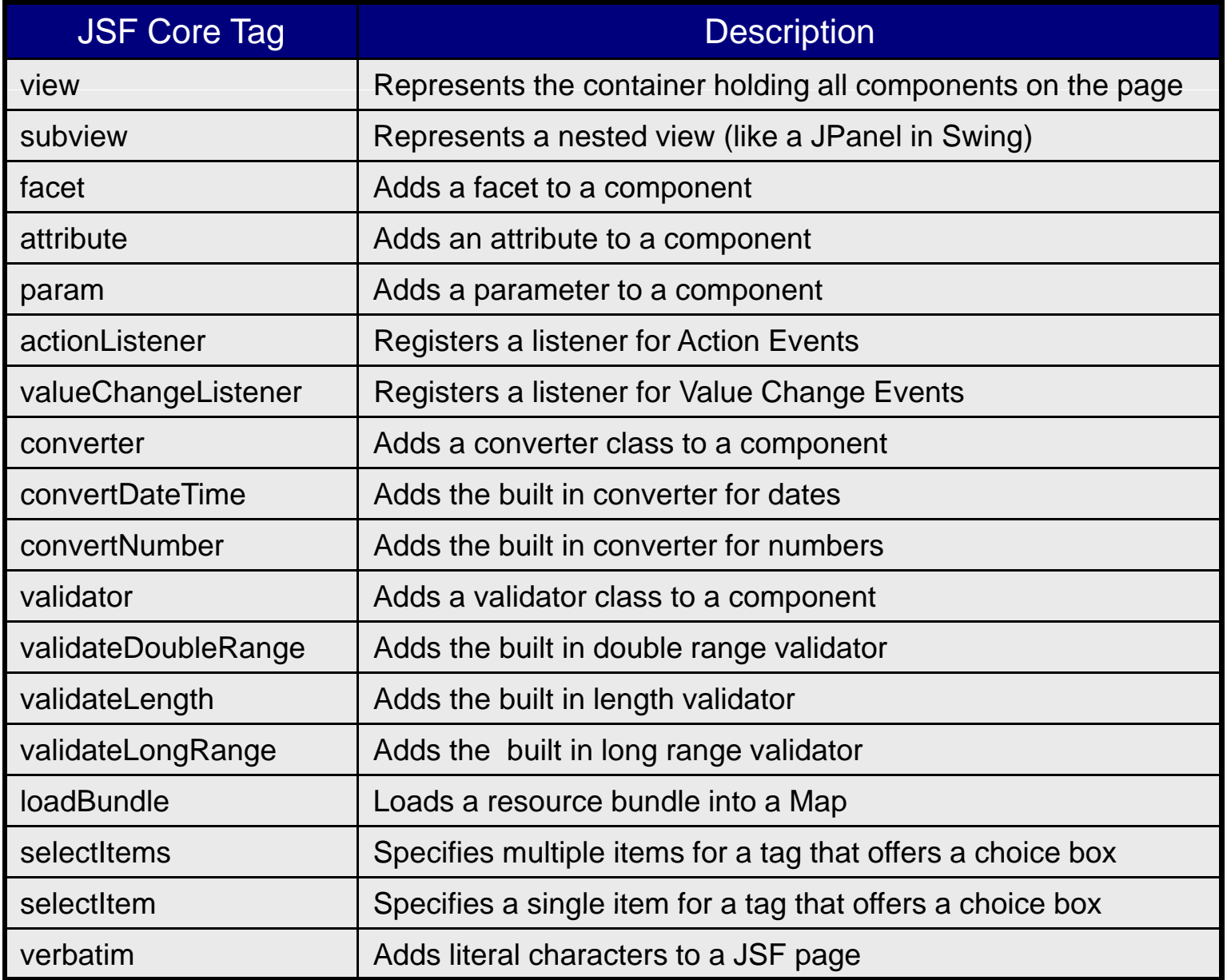

P.

© Garth Gilmour 2008

### The JSF HTML Tag Library Part 1

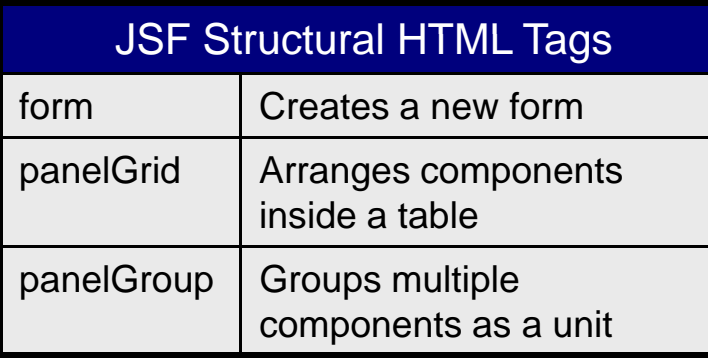

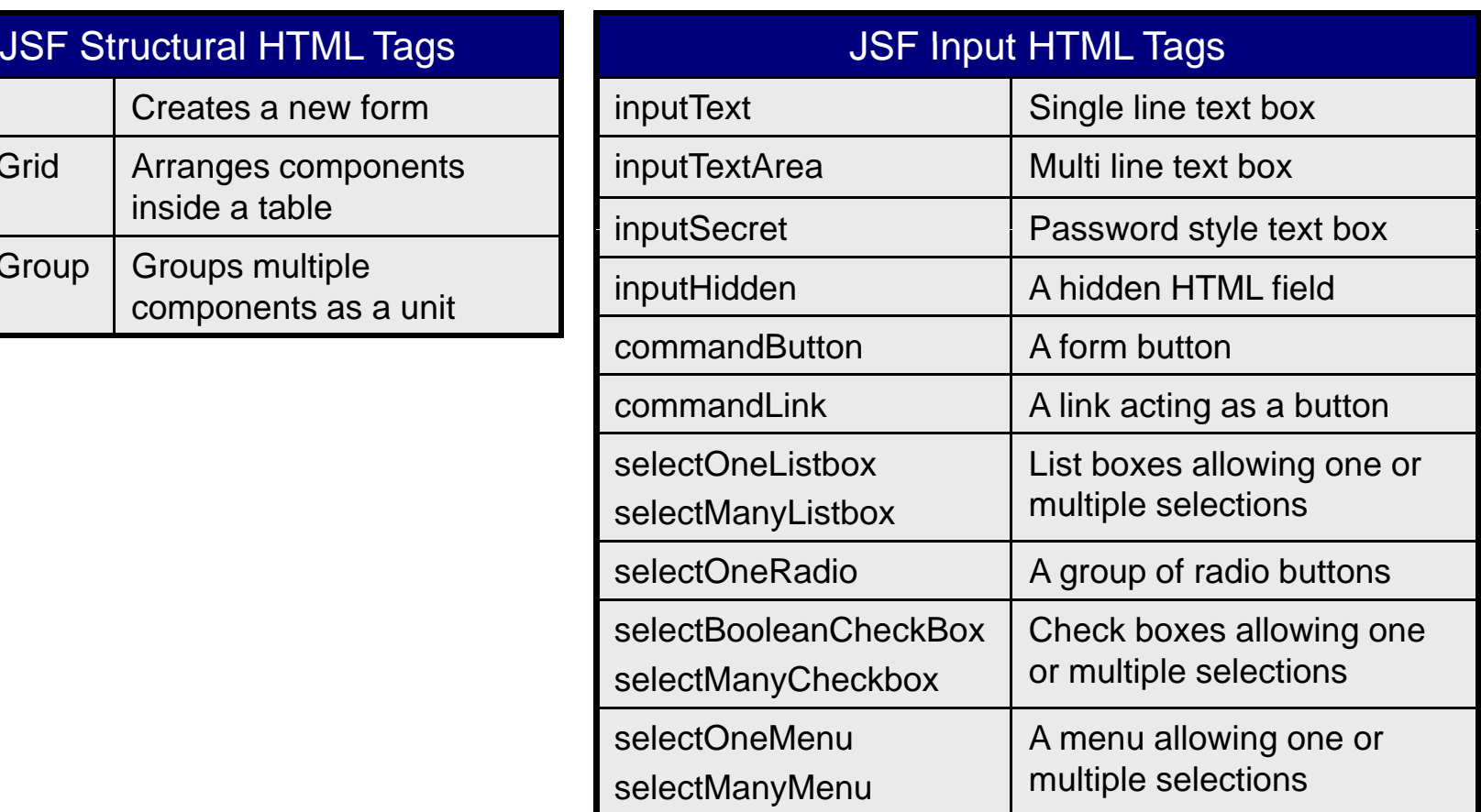

### The JSF HTML Tag Library Part 2

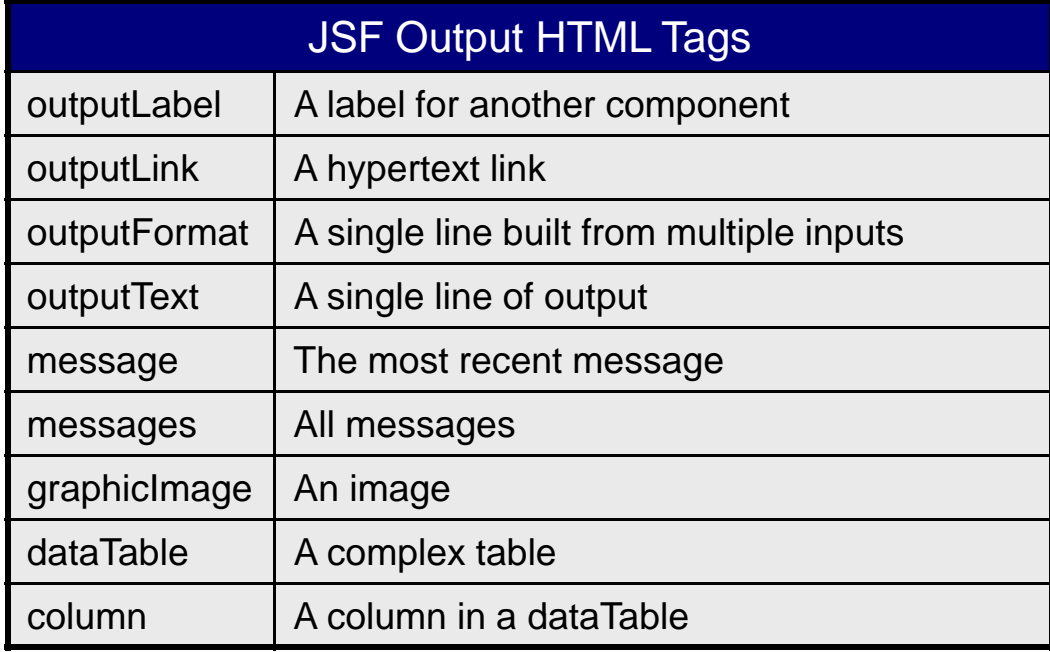

### JSF Expression Language in Detail

#### **JSF needed its own EL for two reasons:**

- $\Box$  Expressions need to be able to specify arbitrary methods
	- **Nhich will be used as handlers for component events are** *s*
- $\Box$  The evaluation of expressions needs to be deferred till the component tree is being built and populated
	- As opposed to when the Server Page is called
- The two languages are being merged
	- $\Box$  JSF 1.2, JSP 2.1 and JSTL 1.2 will use a unified expression language with the capabilities of both
	- $\Box$  The '\${ }' and '#{ }' syntaxes are still used to distinguish between immediate and deferred processing

## Events in the JSF Lifecycle

#### **The JSF Lifecycle has six phases:**

- $\Box$ Restore View
- Apply Request Values
- □ Process Validations
- $\Box$ Update Model Values
- $\Box$ Invoke Application
- □ Render Response
- **The lifecycle is simplified if:** 
	- $\Box$  A non JSF request has been received
	- $\Box$ A JSF request has been received for a non JSF page
	- $\Box$ In both these cases most of the phases can be skipped

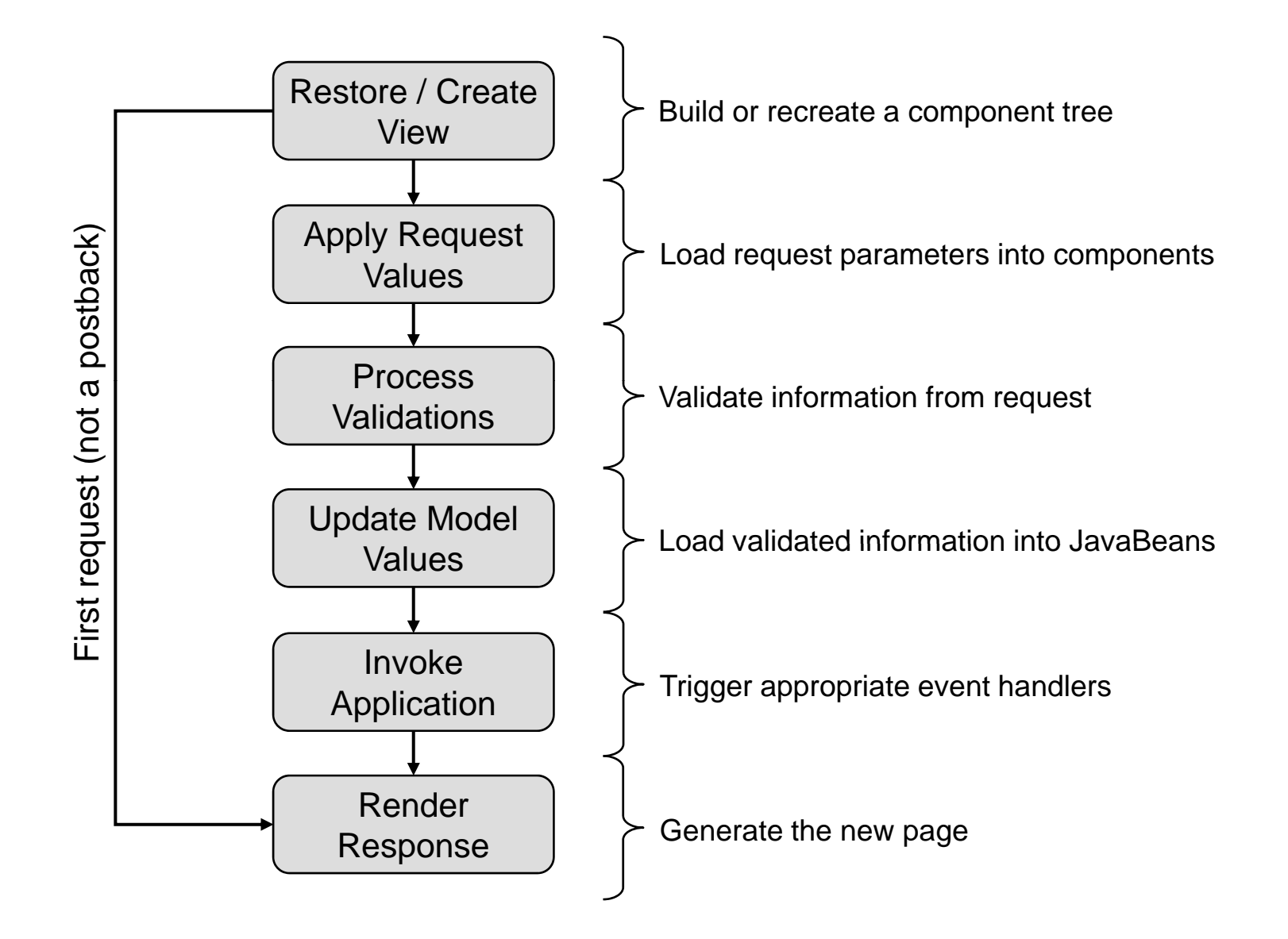

© Garth Gilmour 2008

#### Responding to a Non JSF Request

- When a non JSF request arrives we must:
	- □ Create a 'Lifecycle' object to manage state transitions
	- □ Create a 'FacesContext' object to represent the current state
		- Passing the lifecycle, context, request and response objects
	- □ Create a new 'UIViewRoot' object
		- To contain all the components required to build the client view
	- □ Populate the 'UIViewRoot' with 'UIComponent' objects
		- Represented by the corresponding actions on the JSF Page
	- □ Add the 'UIViewRoot' object to the 'FacesContext'
- We can then proceed to the 'Render Response' phase

#### Responding to a Non JSF Request

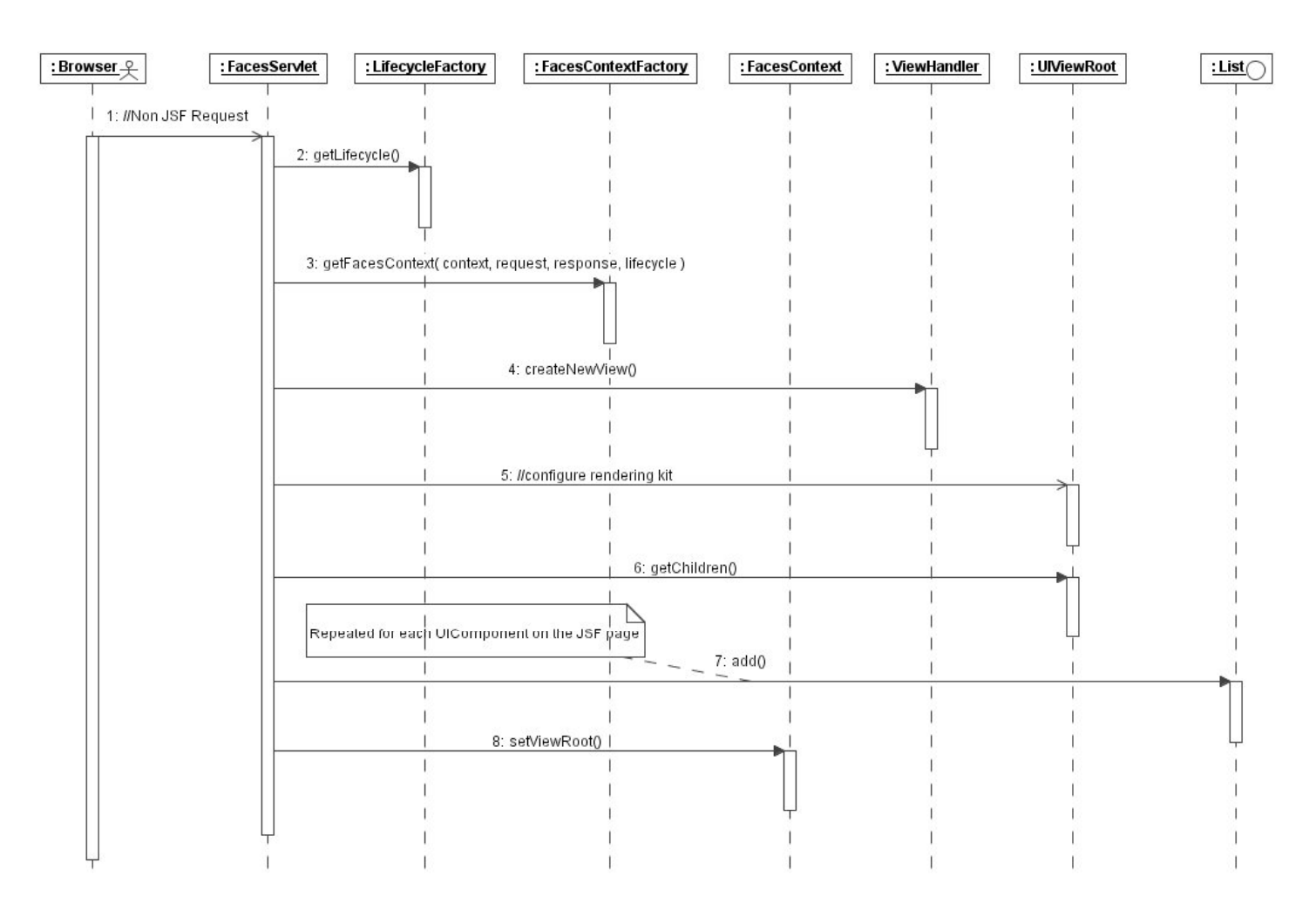

© Garth Gilmour 2008

### Restore View

**If a request arrives for a previously viewed page we must** restore its component tree

- $\Box$  If the request is a post-back we use the current 'UIViewRoot'
- □ Otherwise we retrieve the appropriate 'UIViewRoot'
	- By calling the 'restoreView' method of 'ViewHandler'
	- $\textcolor{red}{\blacksquare}$  The context object and view id are passed as parameters
		- $\Box$  For web applications the view id is the relative URL
	- If no 'UIViewRoot' can be found a new one must be created
- This completes the 'Restore View' phase of the life cycle
	- □ We have a component tree ready to be updated

## Apply Request Values

- F. In this phase the 'UIViewRoot' calls 'processDecode' on each child component
	- $\Box$  This call is repeated recursively by the children
	- П. After the children have been notified each component calls its own 'decode' method
		- This extracts any information associated with the components state from the parameters of the request object
- At this stage all values are represented as strings
	- $\Box$  Conversion and validation happen in the next phase
	- $\Box$  An exception is if an input component has its immediate property set to true, in which case validation is carried out at once

### Activities on Apply Request Values

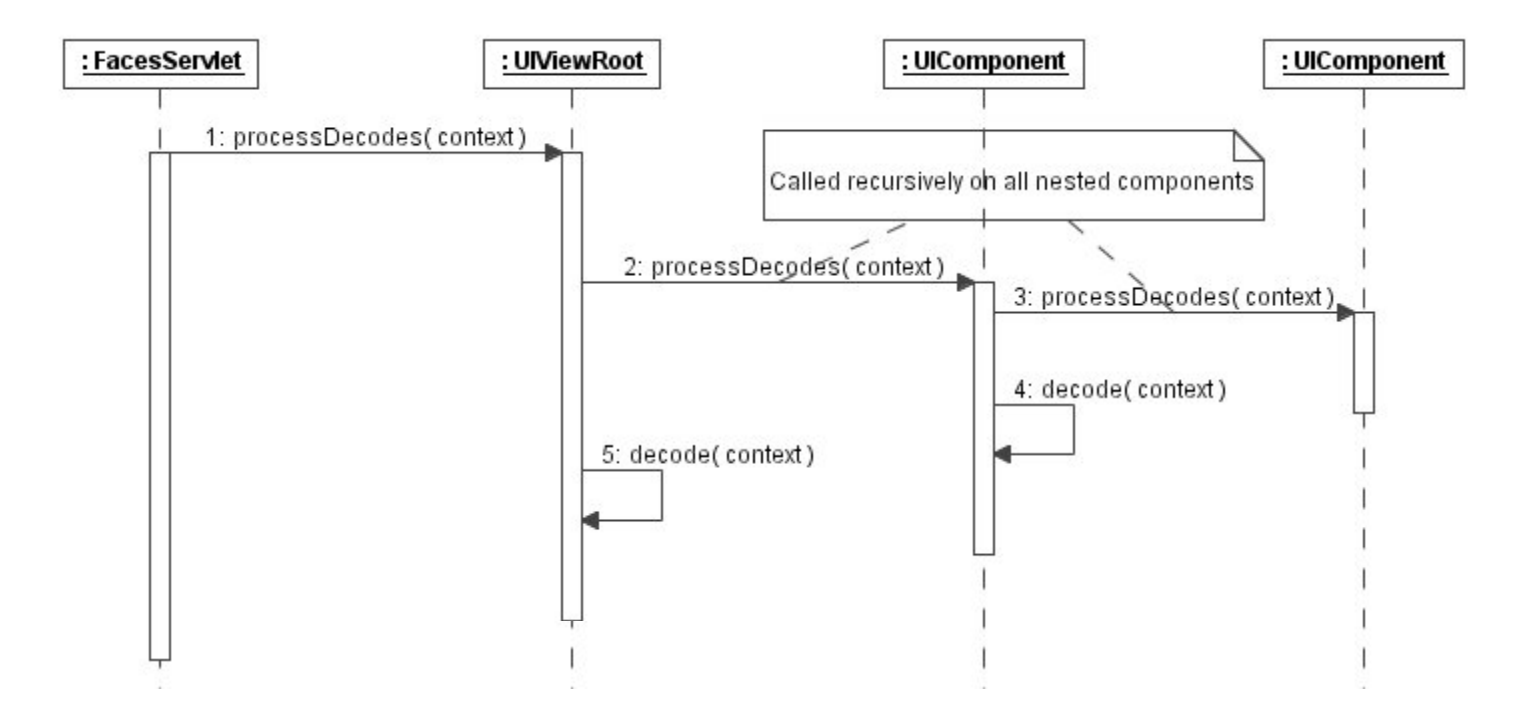

### Process Validations

- **n** In this phase any conversion and/or validation objects associated with a component are applied
	- $\Box$  The state information is converted to an appropriate type and checked by the validator
	- $\Box$  If either of these fail the 'valid' property of the component is set to false and messages are logged with the context object
- The phase is initiated via the 'processValidators' method
	- □ As with 'processDecodes' this method call is recursively passed around the com ponent tree
- Note that the model classes (JavaBeans) are still unused
	- $\Box$ These are updated during the next phase

## Update Model Values

- This phase is initiated via 'processUpdates' □ Which again is called on each component in the tree
- $\blacksquare$  After passing the call on to its children a component calls its own 'updateModel' method
	- $\Box$  The updates the associated JavaBean with the converted and validated data from the request
	- $\Box$  This was set on the JSF page via the expression language
		- For example '<h:inputText value="#{emp.salary}"/>'
- $\blacksquare$  At this point we have finished processing the request
	- $\Box$ The final phases are devoted to creating a response

## Invoke Application

- The 'Invoke Application' phase triggers event handling □ Action Listeners are triggered first, followed by actions
- Both types of event correspond to bean methods
	- $\Box$  As specified in the attributes of actions on the JSF page
		- '<h:commandButton actionListener="#{b.op1}" action="#{b.op2}">'
- Action Listeners respond to User Interface events
	- □ The associated methods take an 'ActionEvent' parameter
- Actions trigger business logic and affect navigation
	- $\Box$ The method returns a String which is mapped to the output page
	- $\Box$ This is similar to the 'perform' method of an Action class in Struts

### Render Response

■ The details of this phase are implementation specific □ When JSF is used in Web Applications the 'ViewHander' will forward the request to the output page

#### ■ Two activities occur in this phase

- $\Box$  The output page is rendered into the response
	- Remember this is held within the 'FacesContext' object
- $\Box$ The new component tree is saved
	- So it can be accessed again during the 'Restore View' phase
	- The 'StateManager' controls the saving and restoring of views
- Rendering the page means rendering each component
	- The methods 'encodeBegin', 'encodeChildren' and 'encodeEnd' are called on each component to let it write to the response

## The JSF Lifecycle

- $\mathcal{L}_{\mathcal{A}}$ The diagram below summarizes the lifecycle
- F. In addition to the normal state transitions:
	- $\Box$ Calling 'responseComplete' terminates the lifecycle
	- $\Box$ Calling 'renderResponse' transfers control to the final phase
	- $\Box$ Both these methods belong to the 'FacesContext' object

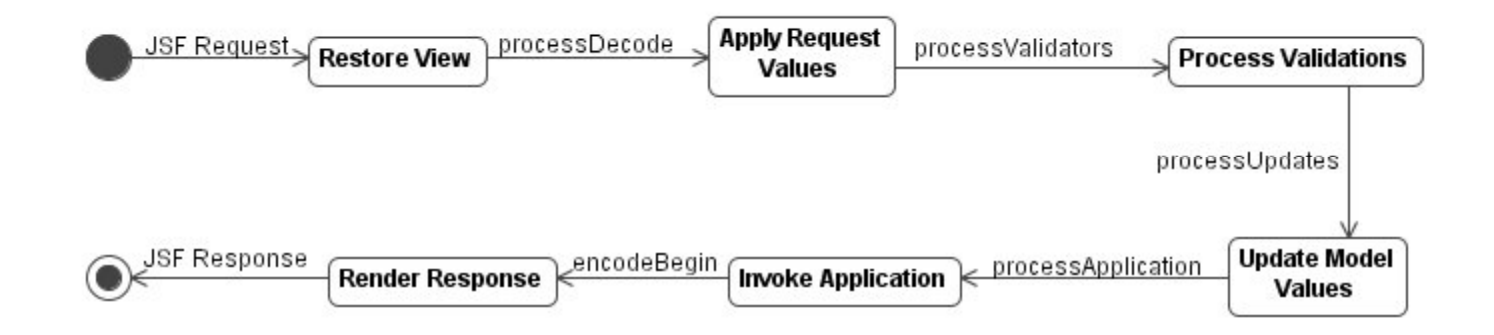

#### Additional Types of Event f Even

- Each phase of the lifecycle has its management method
	- $\Box$  These are 'processDecodes', 'processValidators', 'processUpdates' and 'processApplication'
	- $\Box$  Before one of these methods is called any events queued in the previous phase must be dispatched
- One common event is a 'ValueChangeEvent'
	- □ Components can use methods or classes as listeners
		- Methods of beans are registered using an attribute
		- Classes are registered using the 'valueChangeListener' action □ The class must implement the 'ValueChangeListener' interface
	- $\Box$  The handler can be triggered after either 'Apply Request Values' or 'Process Validation', depending on the type of the component